# 線上電子敘獎令操作說明

ECPA 網站,可用自然人憑證或健保卡登入

<https://ecpa.dgpa.gov.tw/>

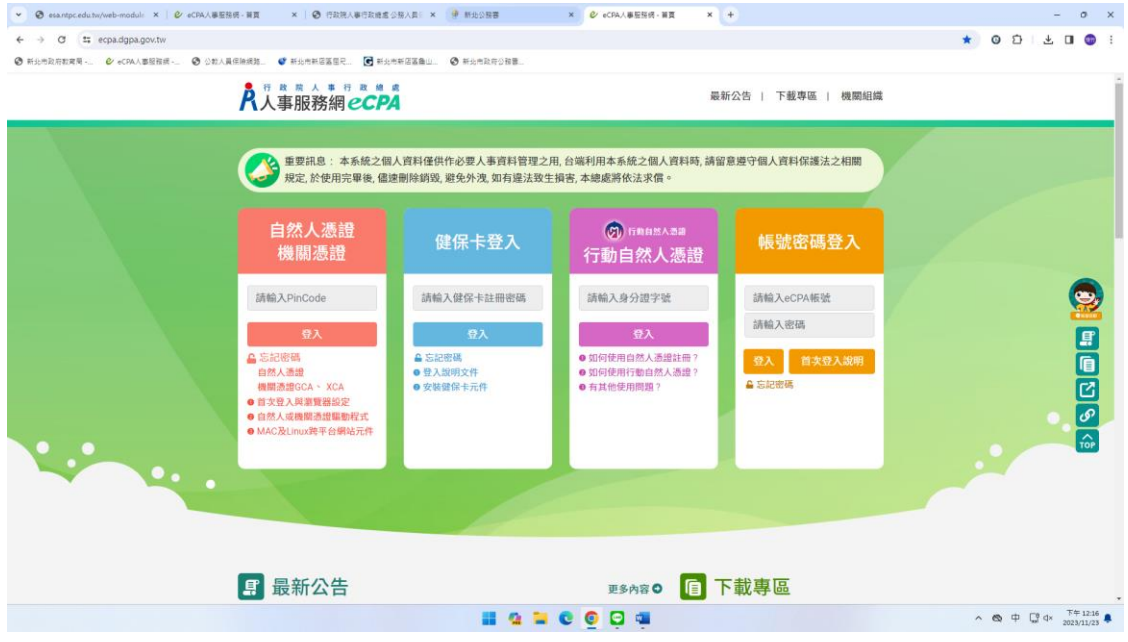

#### 登入畫面

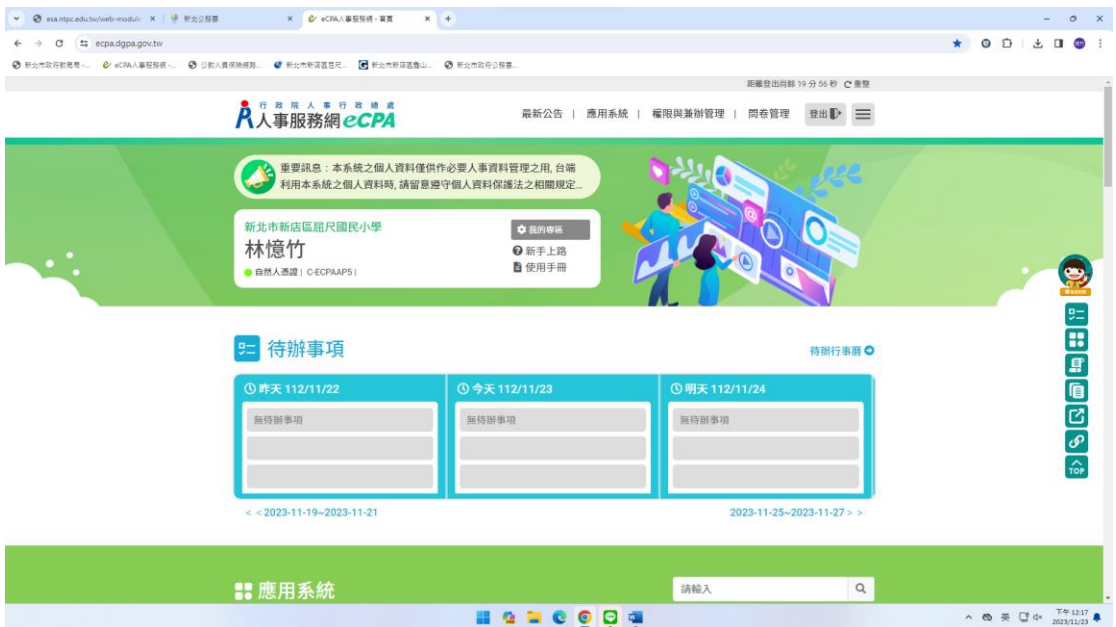

#### 登入 MyData × CFAA 事務所得·算票  $\times$   $+$  $\circ$  x  $\leftarrow$   $\rightarrow$   $\sigma$   $\approx$  ecpa.dgpa.gov.tw  $\star$  0 0 1  $\star$  0 0 1 **● 新北市政府教育局 …… 2 eCPA人事服務網** ◎ 公款人員保険規格 **C** HANNABER. CHARGEBUL  $\Theta$  manage of AC:全國軍公教人員生活津貼 ♥<br>申請暨稽核系統 AF:各機關學校用人費用管理 ♥<br>資訊系統 A7:人事資料考核系統  $\checkmark$ 人事資料考核、考核成績 用人費用、待遇、待遇福利、機關報送 n<br>RTCMPT:公教人員退休撫卹 ♥<br>試算系統 WebHR人力資源管理資訊系 ♥ 全國公教人員退休撫卹整合 ♥ 統 mt<br>WebHR、個人資料、組織編制、任免<br>遷調、奬懲作業、考績作業、統計作<br>業、待遇福利 - - -<br>退休金、撫慰金、遺屬年金、撫卹金、<br>退撫、查驗、年終、三節、慰問金、發<br>放、臺銀、優存 ,<br>退休金試算、撫卹金試算、退休意願調<br>查、教育人員退休 9 公務》員個人資料服務網 ♥<br>(MyData) 行政院所屬機關學校差勤資 ♥ 教育人員退休撫卹管理系統 ♥  $\begin{bmatrix} \mathbb{C} \\ \mathbb{C} \end{bmatrix} \begin{bmatrix} \mathbb{C} \\ \mathbb{C} \end{bmatrix} \begin{bmatrix} \mathbb{C} \\ \mathbb{C} \end{bmatrix} \begin{bmatrix} \mathbb{C} \\ \mathbb{C} \end{bmatrix} \begin{bmatrix} \mathbb{C} \\ \mathbb{C} \end{bmatrix}$ <br>|教育退撫、退休申請核定、撫卹申請核<br>定、延長服務登錄、資遣申請核定、遺<br>|屬金申請核定 、<br>可查詢個人的資料、獎勵令、履歷表、<br>退休年資計算、證明書、個人資料校<br>對、退休證 出勤、差假、加班、休假、出差 ————————————————————<br>D0:考試職缺填報及錄取人員 ♥<br>分配系統 D5:組織員額管理系統 D6:終身學習入口網  $\bullet$  $\mathbf{v}$ 組織員額、員額 ッ・・。<br>考試職缺填報、錄取人員分配、用人機<br>關分配結果、候用人員查詢  $\sqrt{\frac{1}{10P}}$ ——<br>主管機關人事機構所屬人事 ♥<br>人員數統計表 D7多元人力填報系統 ♥ DD:事求人機關徵才系統 多元人力、非典人力、臨時人員、勞務 事求人、職缺登錄、職缺查詢、電子報<br>IT間 承攬、行政法人 人事人員數統計表 DL0:銓敘業務網路作業系統 **BODCOOM** ● ● 新北市政府教育局 - 枚搭行政系 × | <mark>第</mark>「有人者不值得?」黃珊珊發文 × | → 從苧爾認鉴臺灣史 -- Kamaro ≥ × | G 野桐工坊 - Google 授得 × | <mark>e/</mark> eCPA人車服務網 - 首頁  $x +$  $\mathbf{v} = \mathbf{0} \times \mathbf{X}$  $\leftarrow \rightarrow \quad \mathsf{C} \quad \mathsf{C} \quad \mathsf{C} \quad \mathsf{e} \quad \mathsf{e} \quad \mathsf{epad} \mathsf{g} \mathsf{p} \mathsf{a} \mathsf{g} \mathsf{ov} \mathsf{.} \mathsf{tw}$ 。<br>多 绿上黄棕及檀原管... ● 自由胶胶素-衬皮部... <mark>③</mark> 多透视網层水原作... ④ 绸脸影等 ④ 镜照保吾拟算 → 锅敷部的工保稳局... ④ 地力数两位装置金... → e化聚羟素硫:银矾... ④ 新北市校落行政系统 <mark>W</mark> Yahoo可享 > 所有書類 **‼** 應用系統 請輸入  $\alpha$ Q  $\boldsymbol{\Omega}$ ®  $\bullet$ G) 非人事總處<br>機關及系統 我的最愛 人事資料填 人事<br>黄料 其他人事總 8 系统 報及考核 處業務 **EDE EDE EDE** 公務人員個人資料服務網 ♥ D6:終身學習入口網 DK:職缺應徵  $\bullet$  $\bullet$ (MyData) 終身學習、學習、學習時數、認證、認 個人簡歷、職缺應徵 可查詢個人的資料、獎勵令、履歷表、 證時數、必須完成、薦送報名、課程 退休年資計算、證明書、個人資料校 對、退休證 ❶ 簡易說明:點擊愛心圖示可以加入/取消常用:系統反灰表示不適用您現在之登入方式 5 最新公告 更多内容 8 百 下載專區 ● 28℃ 晴 へ dv) 英 国 下午01:16 号  $\bullet$  $\bullet$

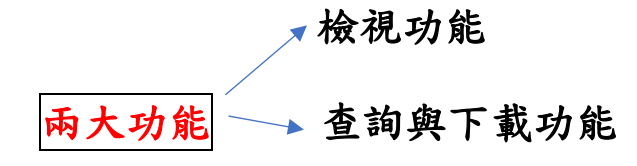

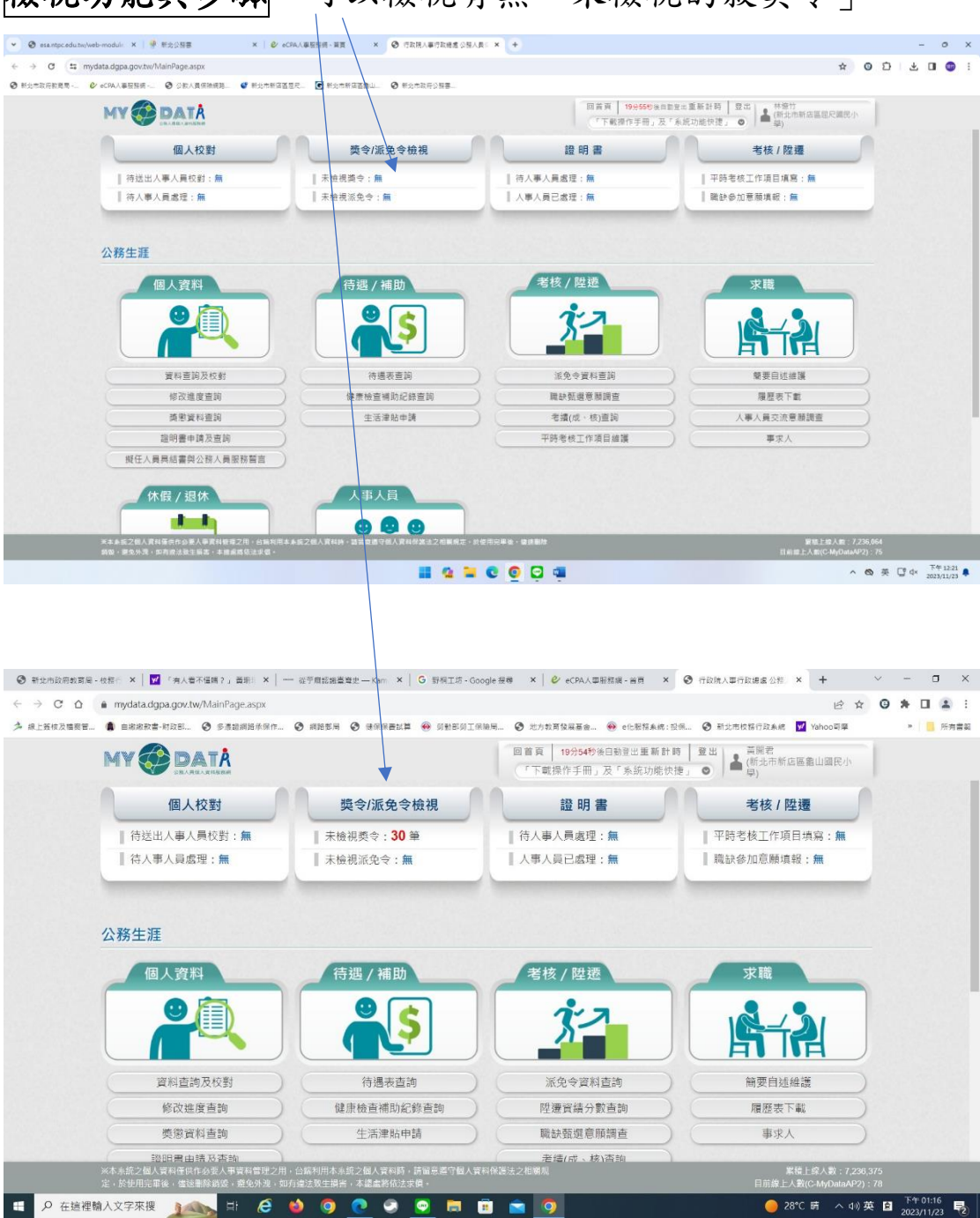

## 統視功能與步驟:可以檢視有無「未檢視的敘獎令」

補充:每次發線上電子獎令,會寄 email 通知各位去檢視

# 如何檢視,請點「未檢視獎令」進入後,按「請點我」

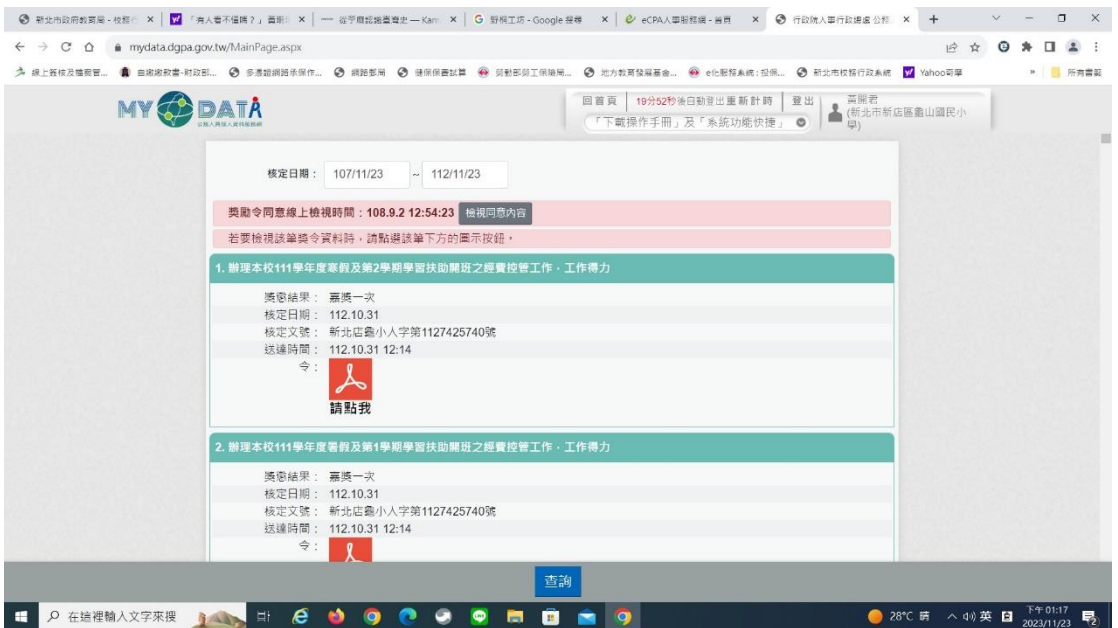

## 點開後按「確定」即完成

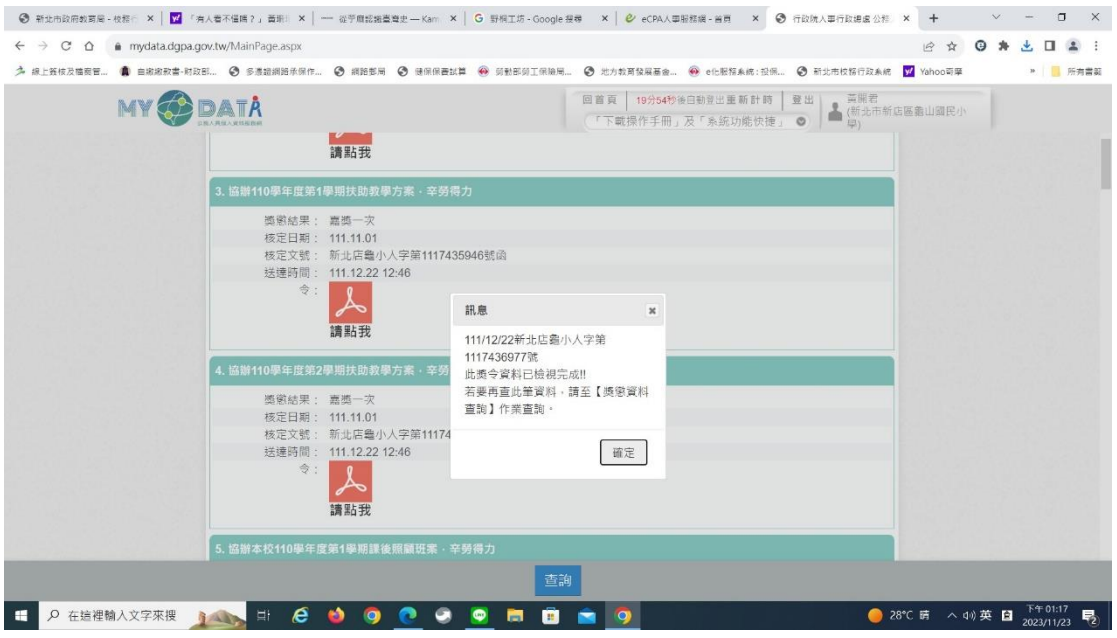

補充:請務必每一筆獎令都點開後確定,才算檢視完畢

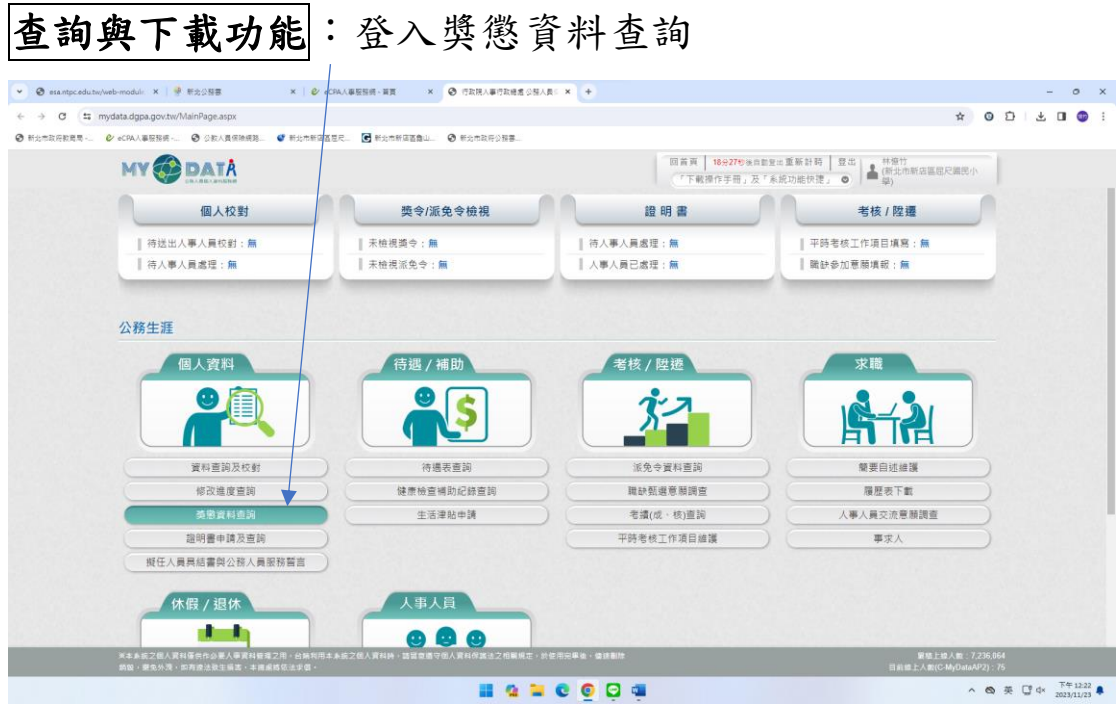

## 登入畫面後,按「檢視」,可以查詢每年度的獎令資料

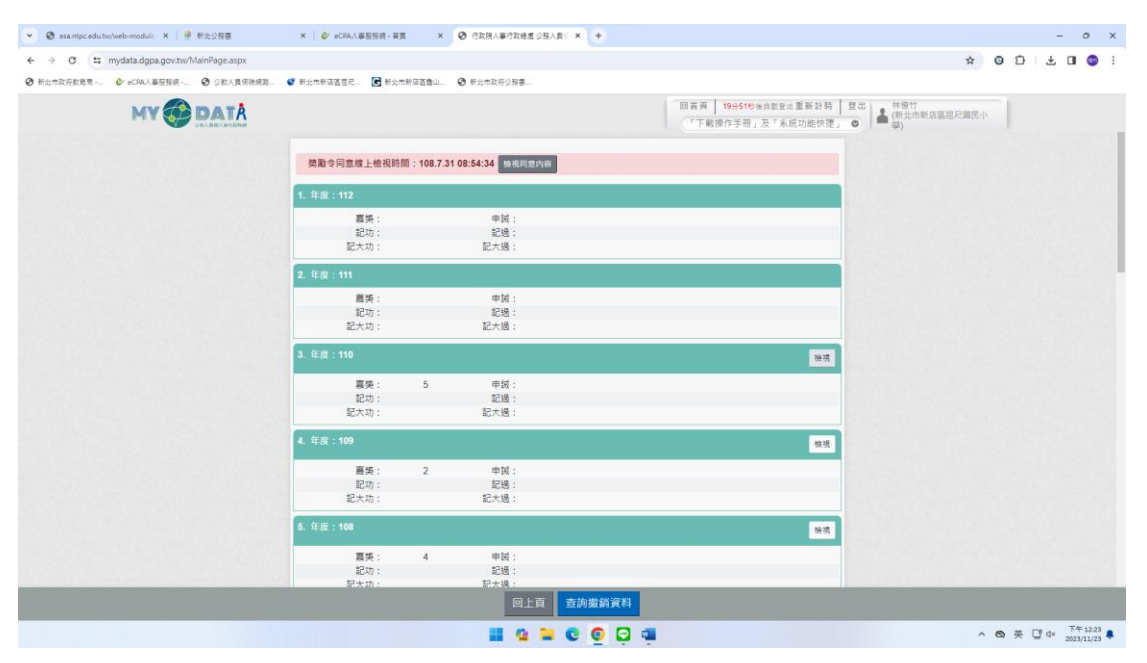

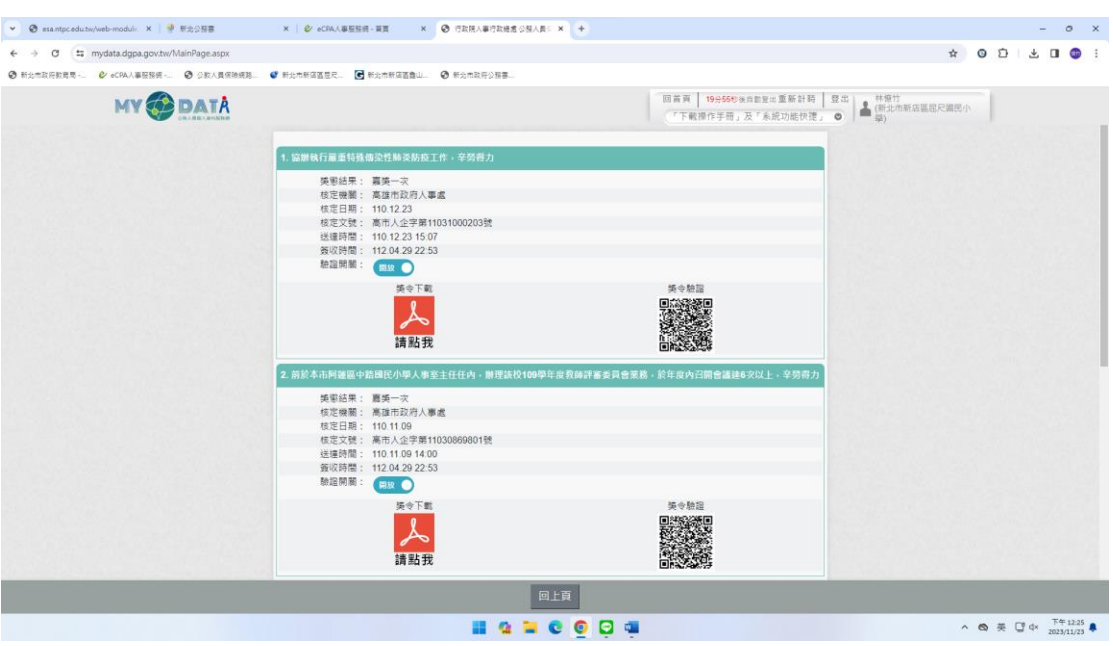

#### 進入檢視畫面,按下「請點我」,可以打開下載每一筆獎令

#### 如果未檢視完畢,會發現資料查詢檢視中無法開啟獎令

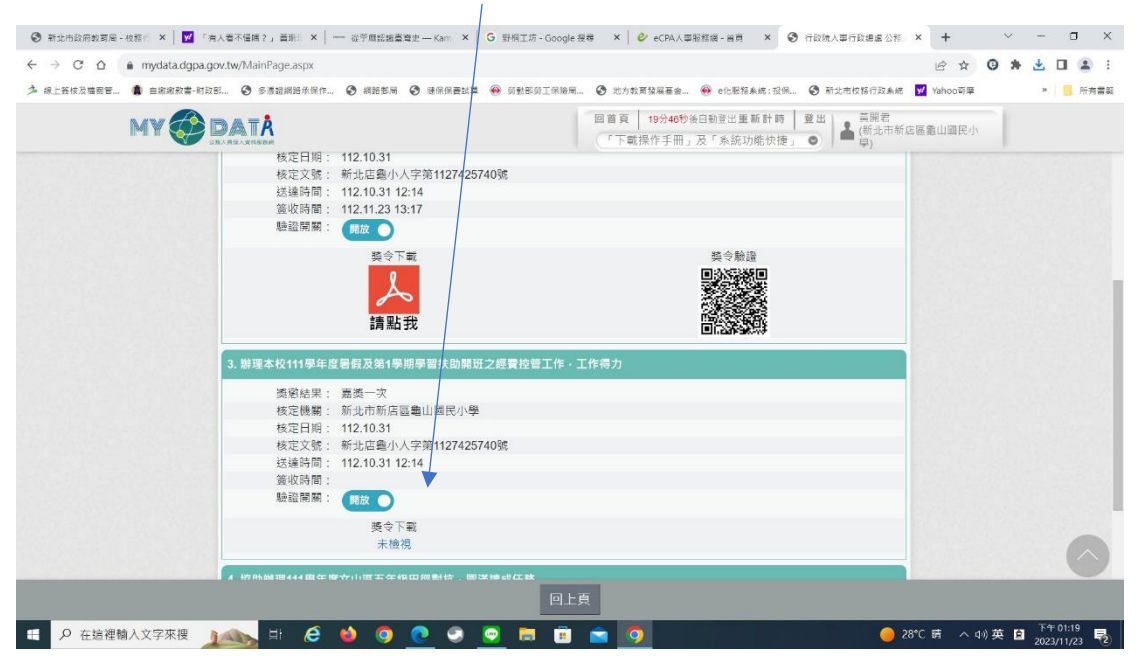

## 108 年度起實施電子獎令,可自行下載 PDF 檔,不會有遺失

#### 問題(108 年 7 月前僅有紙本獎令,無法補發)

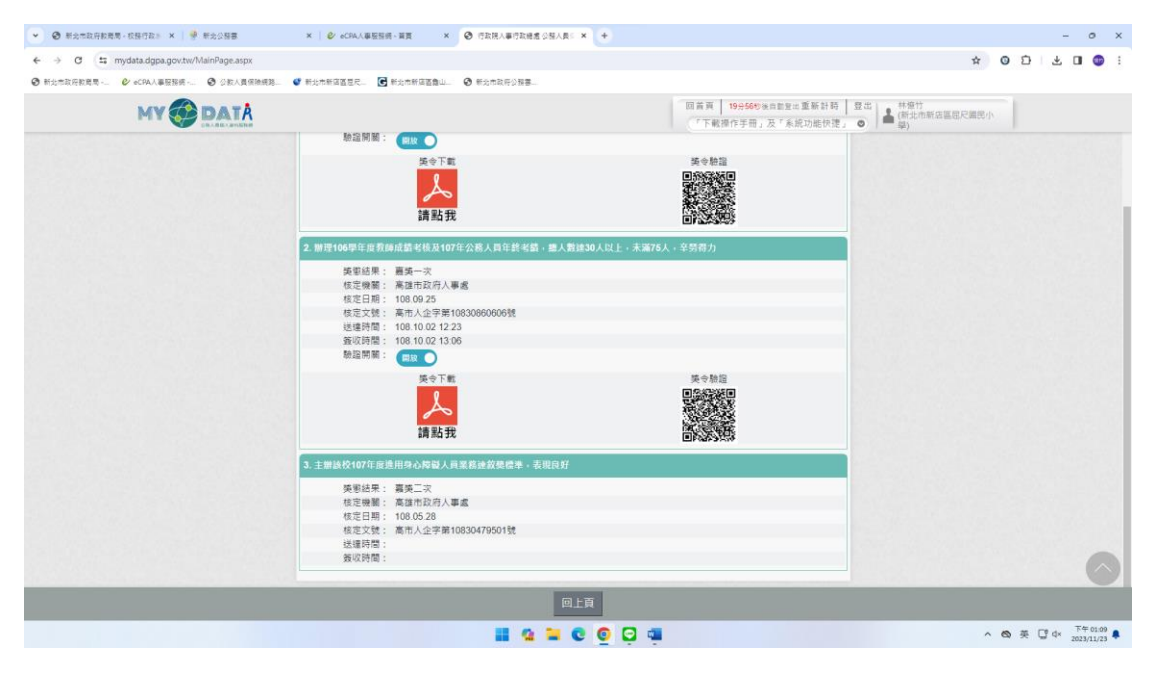

#### 線上電子敘獎令,可以儲存或列印

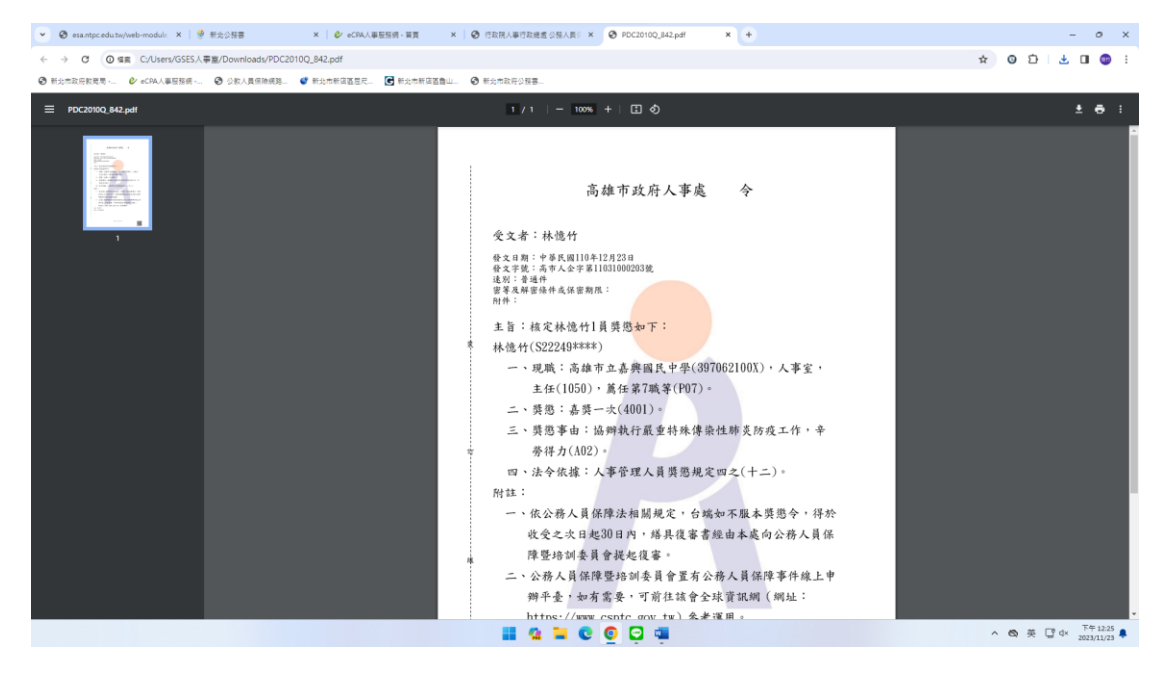

### 電子獎令優點

- 1. 因應無紙化推行,不會浪費紙張。
- 2. 保存問題,不怕遺失,可以重複下載使用。
- 3. 介聘時遇到的問題…
	- Q6:得以WebHR產製之敘獎清冊作為敘獎證明?
	- A6:是。
		- (1)原則上建議由申請教師自行檢具獎懲令影本及獎狀影本作為敘獎證明。
		- (2)惟各校人事主任倘欲協助自 WebHR 產製之敘獎清冊,須將敘獎事由及文號併同產製,並 經學校核章,另學校仍須審查WebHR產製之敘獎清冊之正確性。